# OpenML *The OpenML R Team 2016-11-11*

## **Introduction**

The R package OpenML is an interface to make interactions with the [OpenML](http://openml.org/) server as comfortable as possible. For example, the users can download and upload files, run their implementations on specific tasks and get predictions in the correct form directly via R commands. In this tutorial, we will show the most important functions of this package and give examples on standard workflows.

For general information on what OpenML is, please have a look at the [README file](https://github.com/openml/OpenML/blob/master/README.md) or visit the [official](http://openml.org/) [OpenML website.](http://openml.org/)

After installation and before making practical use of the package, in most cases it is desirable to [setup](#page-2-0) [a configuration file](#page-2-0) to simplify further steps. Afterwards, there are different basic stages when using this package or OpenML, respectively:

- [Listing](#page-3-0)
	- **–** lists which data is available w.r.t. a specific object (DataSets, Tasks, Flows, Runs, RunEvaluations, EvaluationMeasures, and TaskTypes)
	- **–** function names begin with listOML
	- **–** result is always a data.frame
- [Downloading](#page-8-0)
	- **–** downloads the specific objects (for DataSets, Tasks, Runs, Predictions, and Flows)
	- **–** function names begin with getOML
	- **–** result is an object of a specific OpenML class
- [Running models on tasks](#page-11-0)
	- **–** function runTaskMlr
	- **–** input: OMLTask and [Learner](https://mlr-org.github.io/mlr-tutorial/release/html/learner/index.html)
	- **–** output: OMLMlrRun, OMLRun
- [Uploading](#page-12-0)
	- **–** function uploadOMLRun

#### **Installation instructions**

Installation works as in any other package using

**install.packages**("OpenML")

To install the current development version use the [devtools](https://cran.r-project.org/web/packages/devtools/index.html) package and run

devtools::**install\_github**("openml/openml-r")

Using the OpenML package also requires a reader for the [ARFF](http://www.cs.waikato.ac.nz/ml/weka/arff.html) file format. By default [farff](https://cran.r-project.org/web/packages/farff/index.html) is used. Alternatively, the [RWeka](https://cran.r-project.org/web/packages/RWeka/index.html) package can be used. You can install the packages with the following calls.

**install.packages**(**c**("farff", "RWeka"))

#### **Private key notification**

All examples in this tutorial are given with a **READ-ONLY API key**.

With this key you can **read** all the information from the server but not **write** data sets, tasks, flows, and runs to the server. This key allows to emulate uploading to the server but doesn't allow to really store data. If one wants to write data to a server, one has to **get a personal API key**. The process of how to obtain a key is shown in the [configuration section.](#page-2-0)

**Important: Please do not write meaningless data to the server such as copies of already existing data sets, tasks, or runs (such as the ones from this tutorial)! One instance of the Iris data set should be enough for everyone. :D**

#### **Basic example**

##

In this paragraph you can find an example on how to download a task from the server, print some information about it to the console, and produce a run which is then uploaded to the server. For detailed information on OpenML terminology (task, run, etc.) see the [OpenML guide.](http://www.openml.org/guide)

```
library("OpenML")
## temporarily set API key to read only key
setOMLConfig(apikey = "c1994bdb7ecb3c6f3c8f3b35f4b47f1f", server = "http://test.openml.org/api/v1")
```

```
## OpenML configuration:
## server : http://test.openml.org/api/v1
## cachedir : L:\GitRepository\openml-r/tests/cache
## verbosity : 0
## arff.reader : RWeka
## confirm.upload : FALSE
## apikey : ***************************47f1f
# download a task (whose ID is 1L)
task = getOMLTask(task.id = 1L)
task
```

```
## OpenML Task 1 :: (Data ID = 1)
## Task Type : Supervised Classification
## Data Set : anneal :: (Version = 2, OpenML ID = 1)
## Target Feature(s) : class
## Tags : basic, study_1, study_7, under100k, under1m
## Estimation Procedure : Stratified crossvalidation (1 x 10 folds)
## Evaluation Measure(s): predictive_accuracy
```
The task contains information on the following:

- task type: defines the type of the task (regression, classification, clustering, etc.)
- data set: which data set belongs to the given task (one task can always only be connected to a single data set)
- target feature(s): optional field for all kinds of classification and regression tasks
- tags: tags / labels, which might be helpful for further sub-selections
- estimation procedure: which estimation procedure has been used when computing the performance

In the next line, randomForest is used as a classifier and run with the help of the [mlr package](https://github.com/mlr-org/mlr). Note that one needs to run the algorithm locally and that mlr will automatically download the package that is needed to run the specified classifier.

```
# define the classifier (usually called "flow" within OpenML)
library("mlr")
lrn = makeLearner("classif.randomForest")
```

```
# upload the new flow (with information about the algorithm and settings);
# if this algorithm already exists on the server, one will receive a message
# with the ID of the existing flow
flow.id = uploadOMLFlow(lrn)
# the last step is to perform a run and upload the results
run.mlr = runTaskMlr(task, lrn)
run.id = uploadOMLRun(run.mlr)
```
<span id="page-2-0"></span>Following this very brief example, we will explain the single steps of the OpenML package in more detail in the next sections.

## **Configuration**

#### <span id="page-2-2"></span>**Generating your own personal API key**

The first step of working with OpenML should be to register yourself at the [OpenML website.](http://www.openml.org) Most of the package's functions require an API authentication key, which is only accessible with a (free) account. In order to receive your own API key

- go to the [OpenML website](http://www.openml.org) and log into your account
- then go to [http://www.openml.org/u#!api.](http://www.openml.org/u#!api)

<span id="page-2-3"></span>For *demonstration purposes*, we have created a *public read-only API key* ("c1994bdb7ecb3c6f3c8f3b35f4b47f1f"), which will be used in the following to make the examples executable.

#### **Permanently setting configuration**

After registering, you can [create a configuration file.](#page-2-1) The config file may contain the following information:

- server:
	- **–** default: http://www.openml.org/api/v1
- cachedir:
	- **–** directory where the current content of the cache is stored
	- **–** the default cache directory can be obtained by the R command file.path(tempdir(), "cache").
- verbosity:
	- **–** 0: normal output
	- **–** 1: info output (default)
	- **–** 2: debug output
- arff.reader:
	- **–** RWeka: this is the standard Java parser used in Weka
	- **–** farff: the [farff package](http://www.github.com/mlr-org/farff) provides a newer, faster parser without any Java requirements
- confirm.upload:
	- **–** default decision w.r.t. confirming uploads
	- **–** per default (FALSE) one does not need to confirm the upload decision
- apikey:
	- **–** required to access the server

The configuration file is *not mandatory*. Yet, permanently setting your API key via a config file is recommended, as this key is required to access the OpenML server. However, it is noteworthy that basically everybody who has access to your computer can read the configuration file and thus see your API key. With your API key other users have full access to your account via the API, so please handle it with care!

<span id="page-2-1"></span>The configuration file and some related things are also explained in the [OpenML Wiki.](https://github.com/openml/OpenML/wiki/Client-API)

#### **Creating the configuration file in R**

To set up your OpenML configuration, you can either use setOMLConfig or saveOMLConfig. The difference between those two commands is that setOMLConfig sets your configuration temporarily for the current R session, whereas saveOMLConfig saves the configuration permanently. In order to create a permanent configuration file using default values and at the same time setting your personal API key, run

**saveOMLConfig**(apikey = "c1994bdb7ecb3c6f3c8f3b35f4b47f1f")

where "c1994bdb7ecb3c6f3c8f3b35f4b47f1f" should be replaced with *[your personal API key](#page-2-2)*.

#### **Manually creating the configuration file**

It is also possible to manually create a file  $\sim$ /. openml/config in your home directory – one can use the R command path.expand("~/.openml/config") to get the full path to the configuration file on the operating system. The config file consists of key = value pairs. An exemplary minimal config file might look as follows:

```
apikey=c1994bdb7ecb3c6f3c8f3b35f4b47f1f
```
Note that the values are not quoted.

If one manually modifies the config file, one needs to reload the modified config file to the current R session using loadOMLConfig(). You can query the current configuration using

**getOMLConfig**()

```
## OpenML configuration:
## server : http://test.openml.org/api/v1
## cachedir : L:\GitRepository\openml-r/tests/cache
## verbosity : 0
## arff.reader : RWeka
## confirm.upload : FALSE
## apikey : ***************************47f1f
```
As you can see, the configuration file lists the five items server, cachedir, verbosity, arff.reader and apikey that were listed in the [beginning of this paragraph.](#page-2-3)

<span id="page-3-0"></span>Once the config file is set up, you are **ready to go**!

### **Listing**

In this stage, we want to list basic information about the various [OpenML objects:](http://openml.org/guide)

- data sets
- tasks
- flows
- runs
- run results
- evaluation measures
- task types

For each of these objects, we have a function to query the information, beginning with listOML. All of these functions return a data.frame, even in case the result consists of a single column or has zero observations (i.e., rows).

One should be aware of the fact that the listOML\* functions only list information on the corresponding objects – they do not download the respective objects. Information on actually downloading specific objects is covered in the [next section.](#page-8-0)

#### <span id="page-4-0"></span>**List data sets**

To browse the OpenML data base for appropriate data sets, you can use listOMLDataSets() in order to get basic data characteristics (number of features, instances, classes, missing values, etc.) for each data set. By default, listOMLDataSets() returns only data sets that have an active status on OpenML:

```
datasets = listOMLDataSets() # returns active data sets
```
The resulting data.frame contains the following information for each of the listed data sets:

- the data set ID data.id
- the status ("active", "in\_preparation" or "deactivated") of the data set
- the name of the data set
- the size of the majority / biggest class (majority.class.size)
- etc.

```
str(datasets)
```

```
## 'data.frame': 2417 obs. of 17 variables:
## $ data.id : int 1 2 3 4 5 6 7 8 9 10 ...
## $ name : chr "anneal" "anneal" "kr-vs-kp" "labor" ...
## $ version : int 2 1 1 1 1 1 1 1 1 1 ...
## $ status : chr "active" "active" "active" "active" ...
## $ format : chr "ARFF" "ARFF" "ARFF" "ARFF" ...
## $ tags = the set of the set of the set of the set of the set of the set of the set of the set of the set of the set of the set of the set of the set of the set of the set of the set of the set of the set of the set of t
## $ majority.class.size : int 684 684 1669 37 245 813 57 NA 67 81 ...
## $ max.nominal.att.distinct.values : int 109332 - 16 - 1228...## $ minority.class.size : int 0 0 1527 20 0 734 1 NA 0 2 ...
## $ num.binary.atts : int 14 7 34 3 73 0 61 0 4 9 ...
## $ number.of.classes : int 6 6 2 2 16 26 24 NA 7 4 ...
## $ number.of.features : int 39 39 37 17 280 17 70 7 26 19 ...
## $ number.of.instances : int 898 898 3196 57 452 20000 226 345 205 148 ...
## $ number.of.instances.with.missing.values: int 0 898 0 56 384 0 222 0 46 0 ...
## $ number.of.missing.values : int 0 22175 0 326 408 0 317 0 59 0 ...
## $ number.of.numeric.features : int 6 6 0 8 206 16 0 6 15 3 ...
## $ number.of.symbolic.features : int 32 32 36 8 73 0 69 1 10 15 ...
```
**head**(datasets[, 1:5])

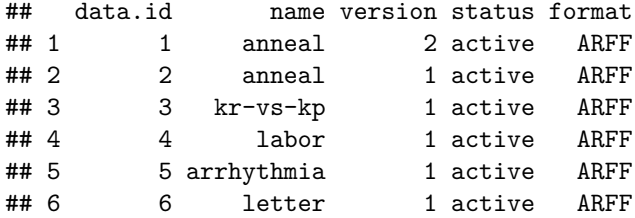

To find a specific data set, you can now query the resulting datasets object. Suppose we want to find the iris data set.

**subset**(datasets, name == "iris")

## data.id name version status format tags ## 55 61 iris 1 active ARFF study\_1, study\_4, study\_7, uci

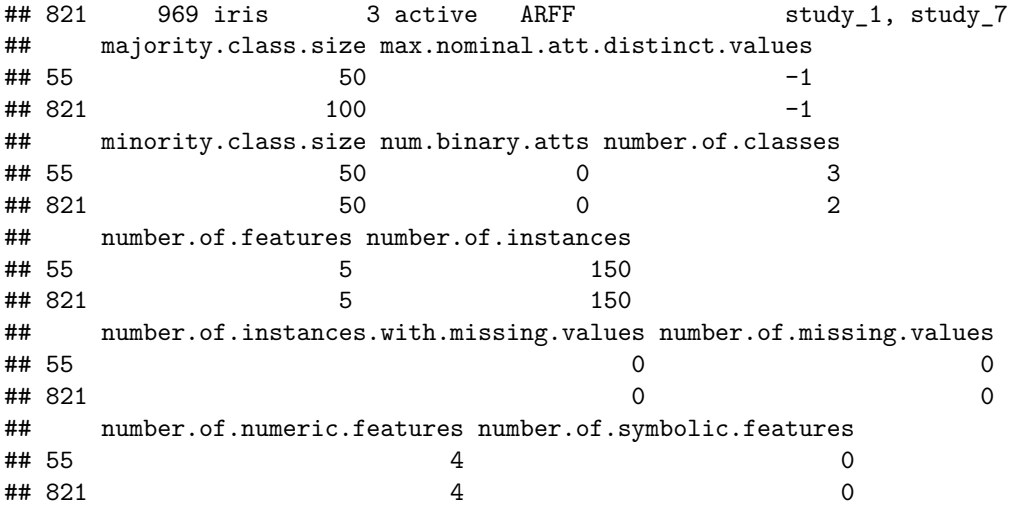

As you can see, there are two data sets called iris. We want to use the *original* data set with three classes, which is stored under the data set ID (data.id) 61. You can also have a closer look at the data set on the corresponding OpenML web page [\(http://openml.org/d/61\)](http://openml.org/d/61).

#### **List tasks**

Each OpenML task is a bundle that encapsulates information on various objects:

- a specific [type,](http://www.openml.org/search?type=task_type) e.g., "Supervised Classification" or "Supervised Regression"
- a data set
- a target feature (which might differ from the data set's default target)
- an estimation/resampling procedure, e.g., a 10-fold cross-validation
- data splits for this estimation procedure
- one or more (performance) evaluation measures, e.g., "predictive accuracy" for a classification task

Listing the tasks can be done via

```
tasks = listOMLTasks()
```
The resulting data.frame contains for each of the listed tasks information on:

- the task ID task.id
- the type of the task task.type
- information on the data set (analogously to the [list data set area\)](#page-4-0), such as the number of features, classes and instances
- the name of the target variable target.feature
- tags which can be used for labelling the task
- the estimation.procedure (aka resampling strategy)
- the evaluation.measures used for measuring the performance of the [learner / flow](#page-6-0) on the task

```
str(tasks)
```
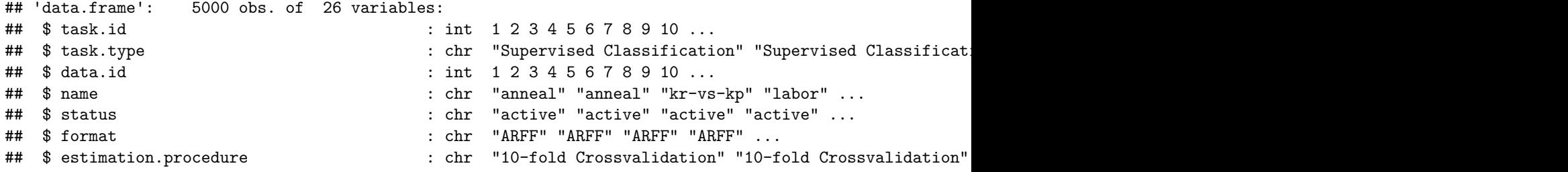

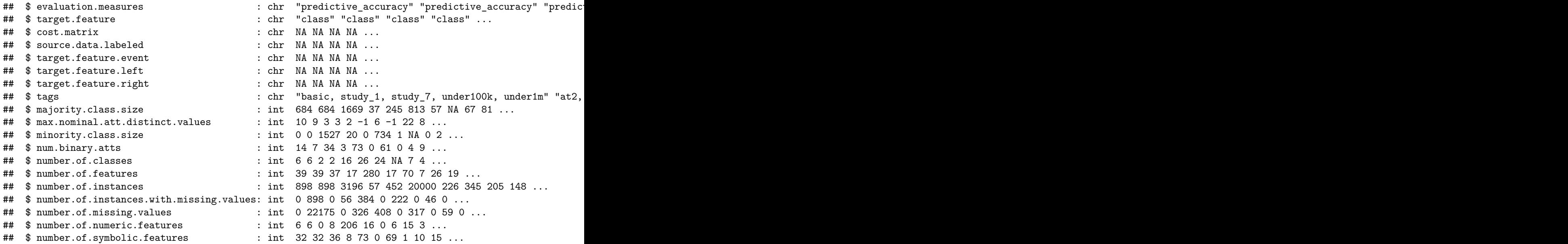

For some data sets, there may be more than one task available on the OpenML server. For example, one can look for "Supervised Classification" tasks that are available for data set 61 via

**head**(**subset**(tasks, task.type == "Supervised Classification" & data.id == 61L)[, 1:5])

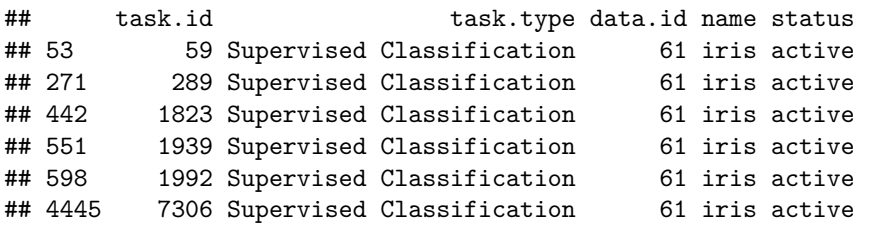

#### <span id="page-6-0"></span>**List flows**

A flow is the definition and implementation of a specific algorithm workflow or script, i.e., a flow is essentially the code / implementation of the algorithm.

```
flows = listOMLFlows()
str(flows)
```

```
## 'data.frame': 4235 obs. of 7 variables:
## $ flow.id : int 1 2 3 4 5 6 7 8 9 10 ...
## $ full.name : chr "openml.evaluation.EuclideanDistance(1.0)" "openml.evaluation.PolynomialKe
## $ name : chr "openml.evaluation.EuclideanDistance" "openml.evaluation.PolynomialKernel"
## $ version : int 1 1 1 1 1 1 1 1 1 ...<br>## $ external.version: chr "" "" "" "" ...
## $ external.version: chr "" "" "" "" ...
## $ uploader : int 1 1 1 1 1 1 1 1 1 ...
## $ tags : chr "weka, weka_3.7.12" "" "" "" ...
```

```
flows[56:63, 1:4]
```
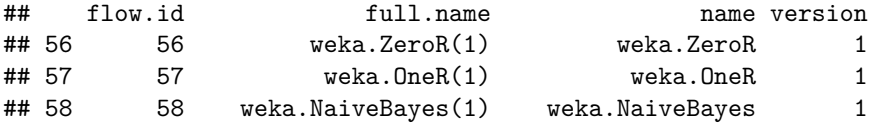

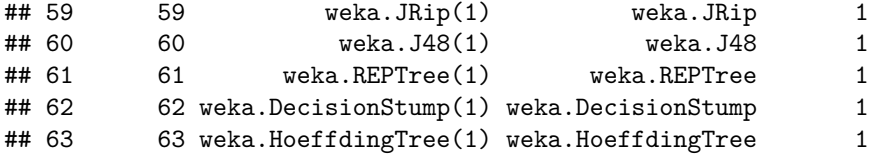

#### **List runs and run results**

A run is an experiment, which is executed on a given combination of task, flow and setup (i.e., the explicit parameter configuration of a flow). The corresponding results are stored as a run result. Both objects, i.e., runs and run results, can be listed via listOMLRuns or listOMLRunEvaluations, respectively. As each of those objects is defined with a task, setup and flow, you can extract runs and run results with specific combinations of task.id, setup.id and/or flow.id. For instance, listing all runs for [task 59](http://www.openml.org/t/59) (supervised classification on iris) can be done with

```
runs = listOMLRuns(task.id = 59L) # must be specified with the task, setup and/or implementation ID
head(runs)
## run.id task.id setup.id flow.id uploader error.message tags
## 1 81 59 12 67 1 <NA>
## 2 161 59 13 70 1 <NA>
## 3 234 59 1 56 1 <NA>
## 4 447 59 6 61 1 <NA>
## 5 473 59 18 77 1 <NA>
## 6 491 59 7 62 1 <NA>
# one of the IDs (here: task.id) must be supplied
run.results = listOMLRunEvaluations(task.id = 59L)
str(run.results)
## 'data.frame': 2511 obs. of 36 variables:
## $ run.id : int 81 161 234 447 473 491 550 6088 6157 6158 ...
## $ task.id : int 59 59 59 59 59 59 59 59 59 59 ...
## $ setup.id : int 12 13 1 6 18 7 16 11 12 3 ...
## $ flow.id : int 67 70 56 61 77 62 75 66 67 58 ...
## $ flow.name : chr "weka.BayesNet_K2(1)" "weka.SMO_PolyKernel(1)" "weka.ZeroR(1)
## $ data.name : chr "iris" "iris" "iris" "iris" ...
## $ upload.time : chr "2014-04-07 00:05:11" "2014-04-07 00:55:32" "2014-04-07 01:33
## $ area.under.roc.curve : num 0.983 0.977 0.5 0.967 0.978 ...
## $ average.cost : num 0 0 0 0 0 0 0 0 0 0 ...
## $ f.measure : num 0.94 0.96 0.167 0.927 0.947 ...
## $ kappa : num 0.91 0.94 0 0.89 0.92 0.5 0.95 0.93 0.91 0.93 ...
## $ kb.relative.information.score: num 1.39e+02 9.09e+01 -6.80e-05 1.31e+02 1.38e+02 ...
## $ mean.absolute.error : num 0.0384 0.2311 0.4444 0.0671 0.0392 ...
## $ mean.prior.absolute.error : num 0.444 0.444 0.444 0.444 0.444 ...
## $ number.of.instances : num 150 150 150 150 150 150 150 150 150 150 ...
## $ precision : num 0.94 0.96 0.111 0.927 0.947 ...
## $ predictive.accuracy : num 0.94 0.96 0.333 0.927 0.947 ...
## $ prior.entropy : num 1.58 1.58 1.58 1.58 1.58 ...
## $ recall : num 0.94 0.96 0.333 0.927 0.947 ...
## $ relative.absolute.error : num 0.0863 0.52 1 0.151 0.0881 ...
## $ root.mean.prior.squared.error: num 0.471 0.471 0.471 0.471 0.471 ...
## $ root.mean.squared.error : num 0.16 0.288 0.471 0.211 0.178 ...
## $ root.relative.squared.error : num 0.339 0.611 1 0.447 0.377 ...
```
## \$ scimark.benchmark : num NA NA NA NA NA NA NA NA NA NA ...

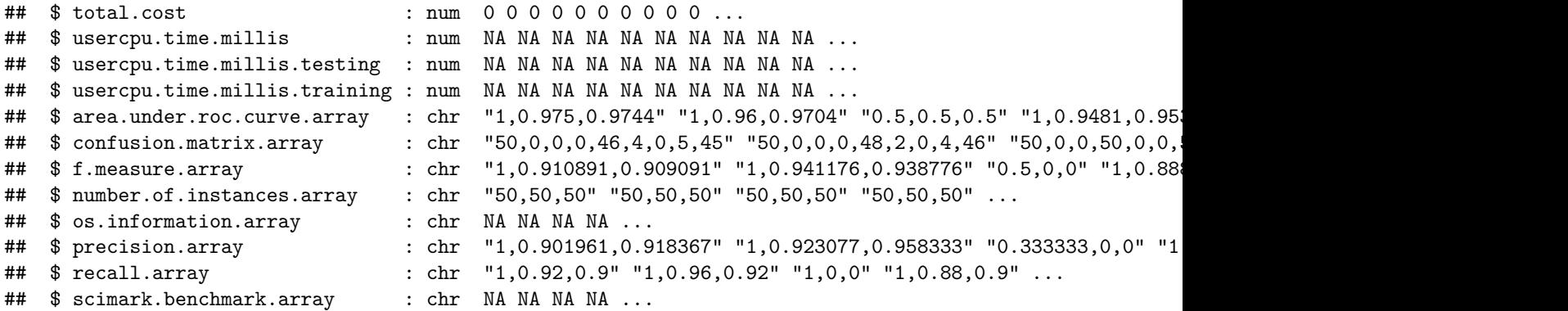

#### **List evaluation measures and task types**

Analogously to the previous listings, one can list further objects simply by calling the respective functions.

```
listOMLDataSetQualities()
listOMLEstimationProcedures()
listOMLEvaluationMeasures()
listOMLTaskTypes()
```
## <span id="page-8-0"></span>**Downloading**

Users can download data sets, tasks, flows and runs from the OpenML server. The package provides special representations for each object, which will be discussed here.

#### **Download an OpenML data set**

To directly download a data set, e.g., when you want to run a few preliminary experiments, one can use the function getOMLDataSet. The function accepts a data set ID as input and returns the corresponding OMLDataSet:

```
iris.data = getOMLDataSet(data.id = 61L) # the iris data set has the data set ID 61
```
#### **Download an OpenML task**

The following call returns an OpenML task object for a supervised classification task on the iris data:

```
task = getOMLTask(task.id = 59L)
task
##
\texttt{#}\# OpenML Task 59 :: (Data ID = 61)
## Task Type : Supervised Classification
## Data Set : iris :: (Version = 1, OpenML ID = 61)
## Target Feature(s) : class
## Tags : basic, study_1, study_7, under100k, under1m
## Estimation Procedure : Stratified crossvalidation (1 x 10 folds)
## Evaluation Measure(s): predictive_accuracy
```
The corresponding "OMLDataSet" object can be accessed by

task\$input\$data.set

```
##
## Data Set "iris" :: (Version = 1, OpenML ID = 61)
## Collection Date : 1936
## Creator(s) : R.A. Fisher
## Default Target Attribute: class
```
and the class of the task can be shown with the next line

```
task$task.type
```
## [1] "Supervised Classification"

Also, it is possible to extract the data set itself via

```
iris.data = task$input$data.set$data
head(iris.data)
```
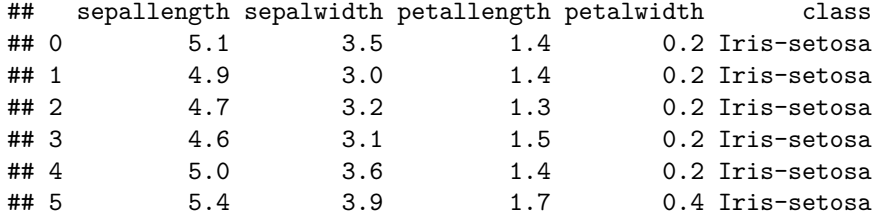

#### **Download an OpenML flow**

Aside from tasks and data sets, one can also download flows – by calling getOMLFlow with the specific flow.id

```
flow = getOMLFlow(flow.id = 2700L)flow
##
## Flow "classif.randomForest" :: (Version = 47, Flow ID = 2700)
## External Version : R_3.1.2-734b029d
## Dependencies : mlr_2.9, randomForest_4.6.12
## Number of Flow Parameters: 16
## Number of Flow Components: 0
```
#### **Download an OpenML run**

To download the results of one run, including all server and user computed metrics, you have to define the corresponding run ID. For all runs that are actually related to the task, the corresponding ID can be extracted from the runs object, which was created in the previous section. Here we use a run of task 59, which has the run.id 525534. Single OpenML runs can be downloaded with the function getOMLRun:

```
task.list = listOMLRuns(task.id = 59L)
task.list[281:285, ]
```
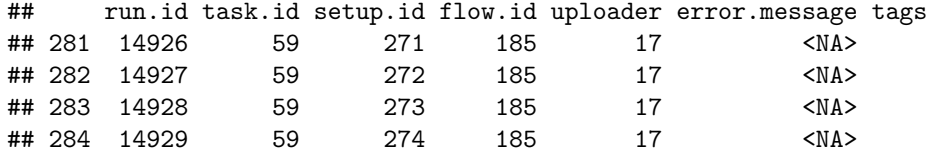

```
## 285 14930 59 275 185 17 <NA>
run = getOMLRun(run.id = 524027L)
run
##
## OpenML Run 524027 :: (Task ID = 59, Flow ID = 2393)
## User ID : 970
## Learner : classif.randomForest(43)
## Task type: Supervised Classification
```
Each OMLRun object is a list object, which stores additional information on the run. For instance, the flow of the previously downloaded run has some non-default settings for hyperparameters, which can be obtained by:

```
run$parameter.setting # retrieve the list of parameter settings
```
## \$seed  $##$  seed = 1 ## ## \$kind ## kind = Mersenne-Twister ## ## \$normal.kind ## normal.kind = Inversion

If the underlying flow has hyperparameters that are different from the default values of the corresponding learner, they are also shown, otherwise the default hyperparameters are used (but not explicitly listed).

All the data that served as input for the run, including data set IDs and the URL to the data, is stored in input.data:

run\$input.data

```
##
## ** Data Sets **
## data.id name url
## 1 61 iris http://www.openml.org/data/download/61/dataset_61_iris.arff
##
## ** Files **
## data frame with 0 columns and 0 rows
##
## ** Evaluations **
## data frame with 0 columns and 0 rows
```
Predictions made by an uploaded run are stored within the predictions element and can be retrieved via **head**(run\$predictions, 10)

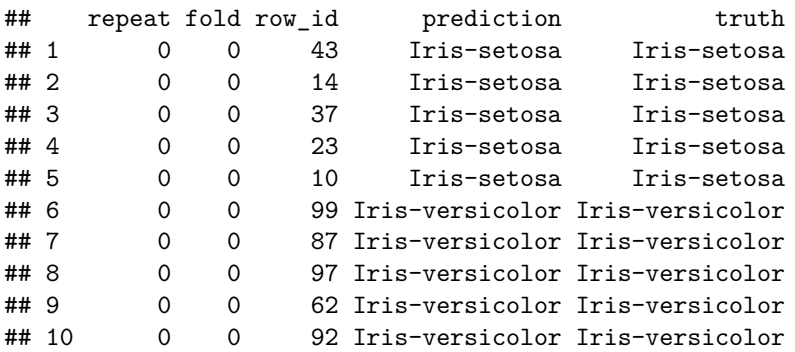

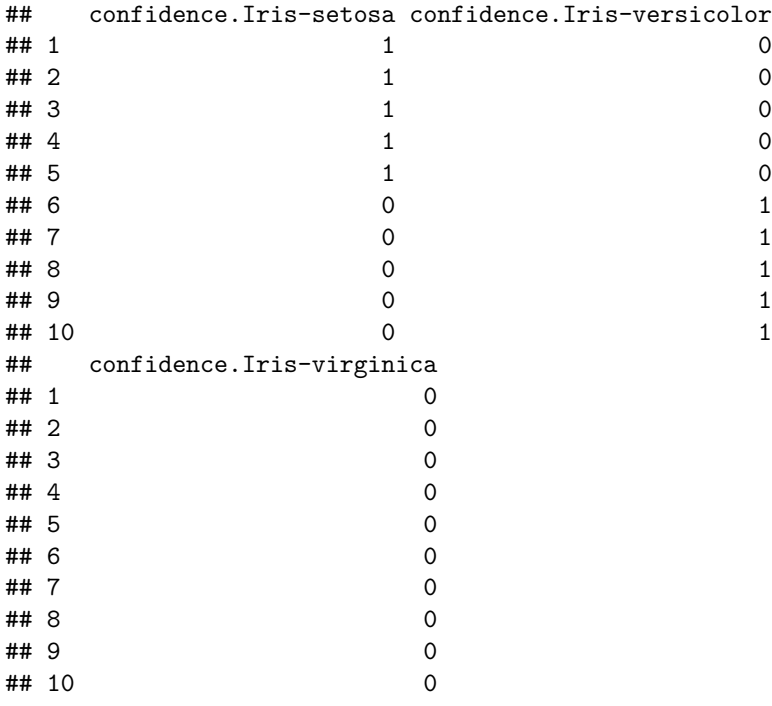

<span id="page-11-0"></span>The output above shows predictions, ground truth information about classes and task-specific information, e.g., about the confidence of a classifier (for every observation) or in which fold a data point has been placed.

## **Running**

The modularized structure of OpenML allows to apply the implementation of an algorithm to a specific task and there exist multiple possibilities to do this.

#### **Run a task with a specified mlr learner**

If one is working with **[mlr](https://github.com/mlr-org/mlr)**, one can specify an RLearner object and use the function runTaskMlr to create the desired "OMLMlrRun" object. The task is created the same way as in the previous sections:

```
task = getOMLTask(task.id = 59L)
library("mlr")
lrn = makeLearner("classif.rpart")
run.mlr = runTaskMlr(task, lrn)
run.mlr
## $run
##
## OpenML Run NA :: (Task ID = 59, Flow ID = NA)
##
## $bmr
## task.id learner.id acc.test.join timetrain.test.sum
## 1 iris classif.rpart 0.94 0.07
## timepredict.test.sum
## 1 0
##
## $flow
```

```
##
## Flow "mlr.classif.rpart" :: (Version = NA, Flow ID = NA)
## External Version : R_3.3.2-v2.2b256c3
## Dependencies : R_3.3.2, OpenML_1.0, mlr_2.10, rpart_4.1.10
## Number of Flow Parameters: 13
## Number of Flow Components: 0
##
## attr(,"class")
## [1] "OMLMlrRun"
```
Note that locally created runs don't have a run ID or flow ID yet. These are assigned by the OpenML server after uploading the run.

#### **Run a task without using mlr**

If you are not using mlr, you will have to invest some more time and effort to get things done since this is not supported yet. So, unless you have good reasons to do otherwise, we strongly encourage to use mlr. If the algorithm you want to use is not integrated in mlr yet, you can integrate it yourself (see the [tutorial\)](http://mlr-org.github.io/mlr-tutorial/devel/html/create_learner/index.html) or open an [issue on mlr GitHub repository](https://github.com/mlr-org/mlr/issues) and hope someone else will do it for you.

## <span id="page-12-0"></span>**Uploading**

The following section gives an overview on how one can contribute building blocks (i.e. data sets, flows and runs) to the OpenML server.

#### **Upload a data set**

A data set contains information that can be stored on OpenML and used by OpenML tasks and runs. In this example, a very simple data set is taken from R, converted to an OpenML data set and afterwards uploaded to the server. The corresponding workflow of uploading a data set consists of the following three steps:

- 1. makeOMLDataSetDescription: create the description object of an OpenML data set
- 2. makeOMLDataSet: convert the data set into an OpenML data set
- 3. uploadOMLDataSet: upload the data set to the server

```
## This is simple data set, which is generally already available in R.
## Please DO NOT upload it to the server!
data("airquality")
dsc = "Daily air quality measurements in New York, May to September 1973.
 This data is taken from R."
cit = "Chambers, J. M., Cleveland, W. S., Kleiner, B. and Tukey, P. A. (1983)
  Graphical Methods for Data Analysis. Belmont, CA: Wadsworth."
## (1) Create the description object
desc = makeOMLDataSetDescription(name = "airquality",
  description = dsc,
  creator = "New York State Department of Conservation (ozone data) and the National
   Weather Service (meteorological data)",
  collection.date = "May 1, 1973 to September 30, 1973",
  language = "English",
  licence = "GPL-2",url = "https://stat.ethz.ch/R-manual/R-devel/library/datasets/html/00Index.html",
  default.target.attribute = "Ozone",
```

```
citation = cit,
  tags = "R")## (2) Create the OpenML data set
air.data = makeOMLDataSet(desc = desc,
  data = airquality,
  colnames.old = colnames(airquality),
  colnames.new = colnames(airquality),
  target.features = "Ozone")
## (3) Upload the OpenML data set to the server
dataset.id = uploadOMLDataSet(air.data)
dataset.id
```
Alternatively you can enter data directly on the [OpenML website.](http://www.openml.org/new/data)

#### **Upload a flow**

A [flow](#page-6-0) is an implementation of a single algorithm or a script. Each mlr [learner](http://mlr-org.github.io/mlr-tutorial/release/html/integrated_learners/) can be considered an implementation of a flow, which can be uploaded to the server with the function uploadOMLFlow. If the flow has already been uploaded to the server (either by you or someone else), one receives a message that the flow already exists and the flow.id is returned from the function. Otherwise, the flow will be uploaded, receive its own flow.id and return that ID.

```
library("mlr")
lrn = makeLearner("classif.randomForest")
flow.id = uploadOMLFlow(lrn)
flow.id
```
#### **Upload a run**

In addition to uploading data sets or flows, one can also upload runs (which a priori have to be created, e.g., using  $mlr$ :

```
## choose 2 flows (i.e., mlr-learners)
learners = list(
  makeLearner("classif.kknn"),
  makeLearner("classif.randomForest")
\lambda## pick 3 random tasks
task.ids = c(57, 59, 2382)
for (lrn in learners) {
  for (id in task.ids) {
    task = getOMLTask(id)
    res = runTaskMlr(task, lrn)$run
    run.id = uploadOMLRun(res) # upload results
  }
}
```
Before your run will be uploaded to the server, uploadOMLRun checks whether the flow that created this run is already available on the server. If the flow does not exist on the server, it will (automatically) be uploaded as well.

## **Feedback**

Now, you should have gotten an idea on how to use our package. However, as there is always room for improvement, we are more than happy to receive your feedback. So, in case

- there is anything not well documented
- you encounter a bug
- are missing functionality

please open an issue in the [issue tracker of our GitHub repository.](https://github.com/openml/openml-r/issues)